さん 保護者 様

令和3年12月7日

田原市立田原中部小学校長

彦坂 登一朗

学校記録写真のWEB上での閲覧について(お知らせ)

 師走の候、皆様におかれましては、ますますご清栄のこととお喜び申し上げます。日ごろ は、本校の教育活動に深いご理解とご支援を賜り、厚くお礼申し上げます。

さて、学校行事の記録についてはPTA委員・役員の皆様から協力を得て、多くの写真を 残すことができるようになりました。その写真についてですが、昨年度は2学期保護者会の 折に体育館内に掲示して、ご覧いただくようにしましたが、保護者の皆さまに記録写真のよ りよい閲覧機会を提供するために、本年度は試験的に下記のようにWEB上で行います。

記

## 1 WEB上での閲覧期間

・令和3年12月7日(火)~22日(水)

- 2 閲覧の仕方については、次の2つの方法があります。(詳しくは裏面参照)
	- ① スマートフォンでの閲覧
	- ② 児童の使用しているタブレットを持ち帰っての閲覧
		- \*②の場合は、児童が持ち帰るか、保護者が学校へ取りにくるかを担任にお知ら せください。また、タブレットは授業で活用していますので、持ち帰った翌日 は学校にもってくるようにお願いします。
- 3 閲覧における注意
	- ・今回のWEB閲覧では、本校関係者以外は対象となるサイトに入ることはでき ませんので、一般の方に公開されることはありません。
	- ・写真の扱いにつきましては、各家庭での利用のみを目的としています。SNS で公 開したり、本校の関係者以外に転送したりすることは決してしないでください。
	- ・今回の試験で、情報の扱い等でトラブルがあった場合は、WEB上での閲覧を中 止としますので、よろしくお願いします。
- 4 その他
	- ・お問合せは、担当までお願いします。
	- ・データ使用量が大きいと思われます。Wi-Fi 環境下での利用をお勧めします。

- さんの アカウントは「 student219 and 219 and 219 and 219 and 219 and 219 and 219 and 219 and 219 and 219 and 219 and 2

パスワードは 「7202101001 」です。

\*アカウントとパスワードについては、他人に伝えることがないよう気を付けてください。

担当 教頭( 中村 )

電話 22-1245

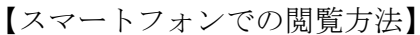

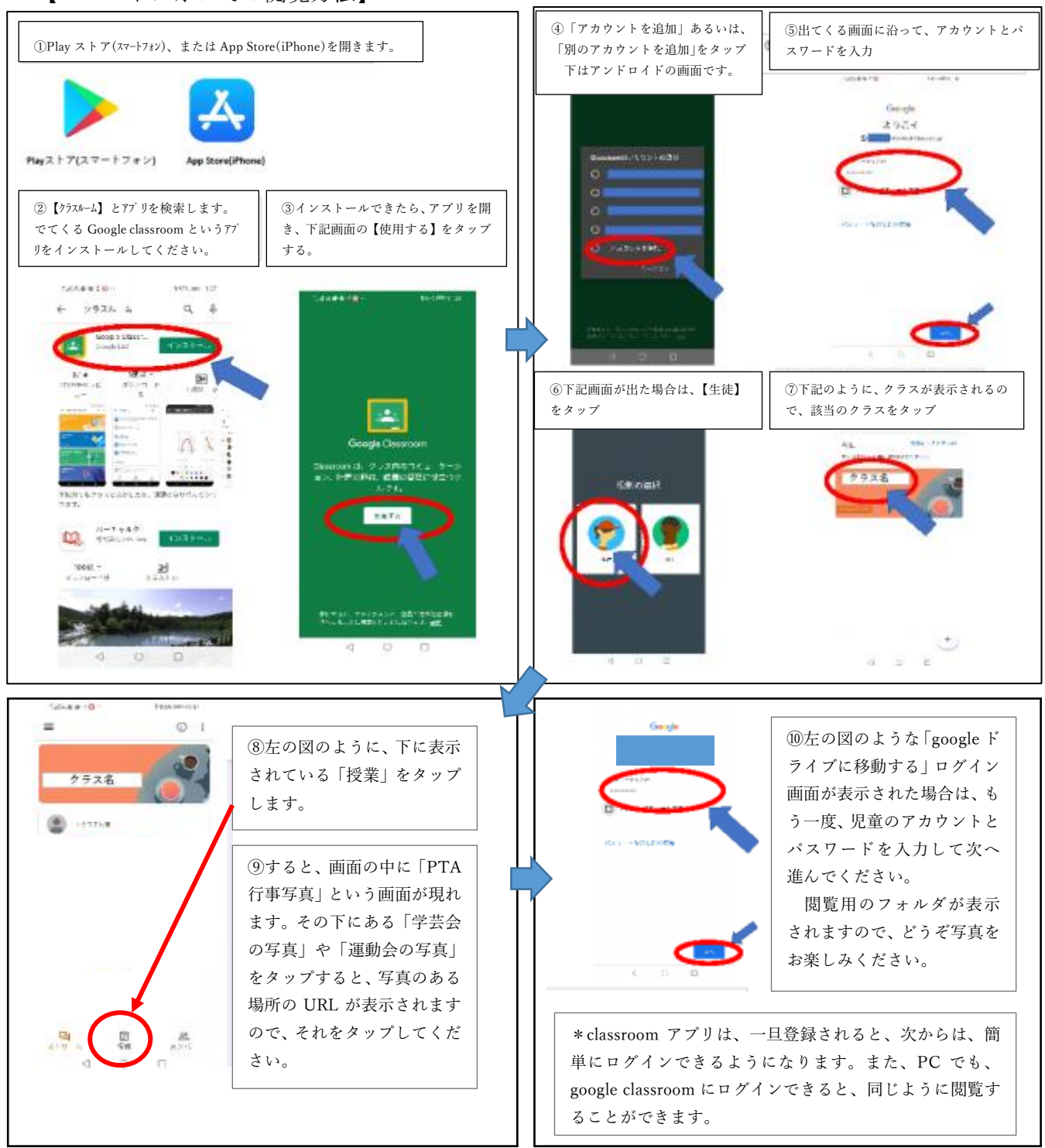

## 【児童用タブレットでの閲覧方法】

【児童用タブレットを持ち帰っての接続方法について】 ①前回の接続テストのように、家庭の Wi-Fi を利用して接続します。 ②児童が普段学校で使うように、クラスルームに接続します。 ③右上に表示されている児童の名前が表示されている○印の横に、アプリランチャー(九つの点のサイ コロマークのような記号)があるので、それをタップして、ドライブを選択してから、「共有ドライブ」 を選択します。 ④開いた画面の中から、「中部小公開ドライブ」を選択し、さらに見たい行事や学年のフォルダを 選択していくと、写真が閲覧できます。

\*なお、児童用タブレットを持ち帰る場合は、児童に簡単なやり方を説明しておきます。